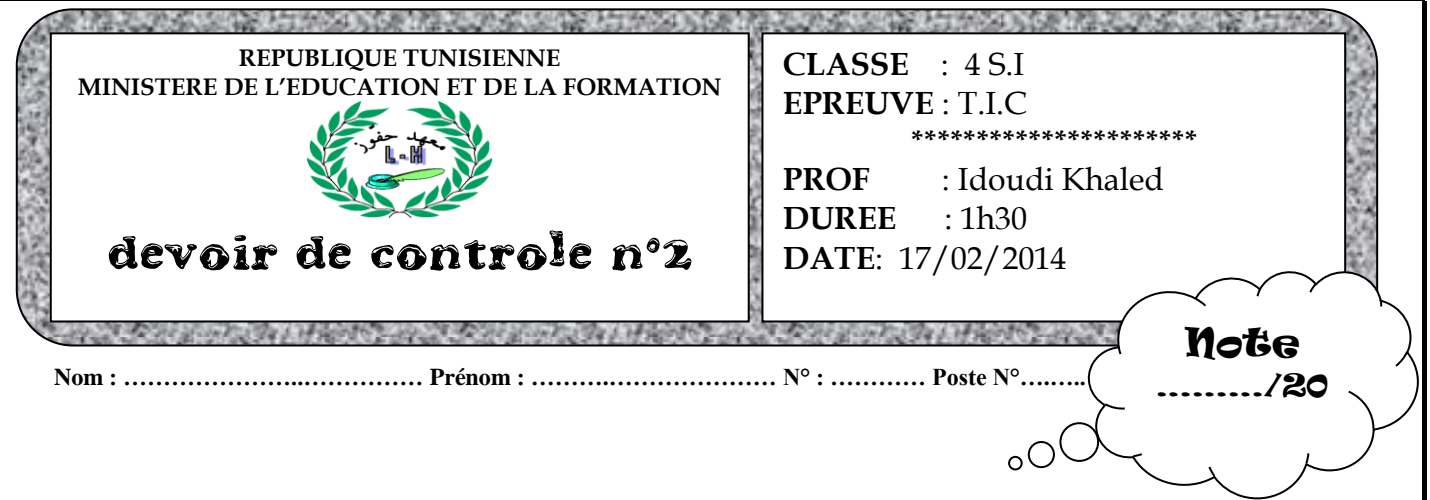

**Créer un dossier en lui donnant comme nom « votre nom&prénom » dans votre espace de travail situé sous la racine du lecteur C. Enregistrer au fur et à mesure votre travail dans ce dossier.**

**Le sujet consiste à développer un site web qui présente la conversion entre les bases de numération.**

**Pour convertir un nombre d'une base B1 à une base B2, on doit suivre les étapes suivantes :**

#### **Conversion d'un nombre d'une base B en décimal :**

**Principe :** Pour convertir un nombre d'une base B en son équivalent décimal il suffit de calculer la somme de chaque chiffre du nombre multiplié par la base B élevé à une puissance relative à

son rang  $(\sum_{i=1}^{n} a_i * B^i)$ 

#### **Conversion d'un nombre décimal en une base B**

**Principe** : Pour convertir un entier décimal N en une base B il suffit d'effectuer la division Euclidienne successive de N par la base B jusqu'à ce qu'on obtienne un quotient nul, l'équivalent de N dans la base B sera représenté par la succession des restes du dernier au premier reste.

## Partie A

Créer une page web intitulée « **entete.html** » contenant le texte défilant suivant :

**« Numération et Conversion de base »**

## Partie B

**Soit le formulaire ci-dessous :**

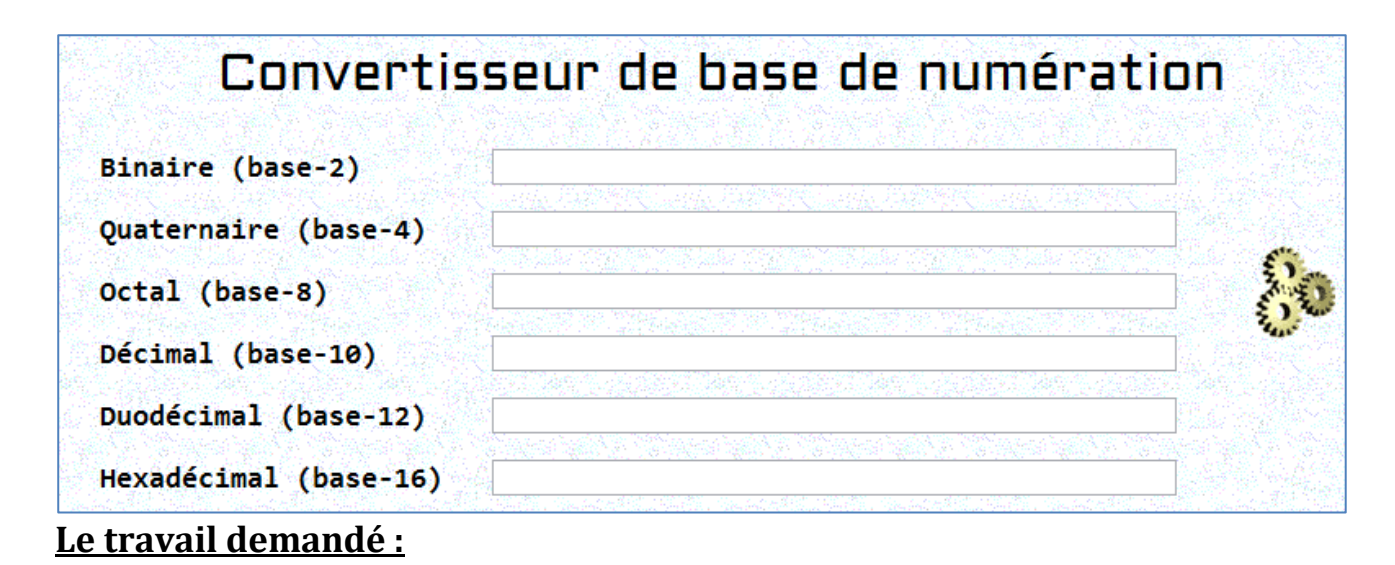

**1.** Créer ce formulaire dans une page web appelée: « **conv\_base.html** »

**2.** Ecrire le code JavaScript de la fonction **convertB1\_10(ch,B1)** qui permet de retourner le résultat de la conversion du nombre **ch** écrit dans la base **B1** en un nombre décimal**.**

**3.** Ecrire le code JavaScript de la fonction **convert10\_B2(N,B2)** qui permet de retourner le résultat de la conversion du nombre **N** décimal en un nombre écrit dans la base **B2.**

**4.** Déduire le code JavaScript de la fonction **convertB1\_B2(ch,B1,B2)** qui permet de convertir un nombre écrit dans la base B1 en un nombre écrit dans la base de B2.

**5.** L'appui sur une touche du clavier entraine l'appel à la fonction **conversion(ch,B1)** qui permet de convertir la valeur(**ch**) du champ de texte en cours (écrite dans la base B1) vers les autres bases (2,4,8,10,12 et 16), puis insérer dans chaque zone de texte le résultat correspondant.

**6.** Ajouter un test de saisie à la fonction **conversion** pour valider la saisie d'un nombre écrit dans la base B1.

*Si la saisie est incorrecte, ajouter le message « Entrée invalide » dans les autres zones de texte, sinon effectuer la conversion.*

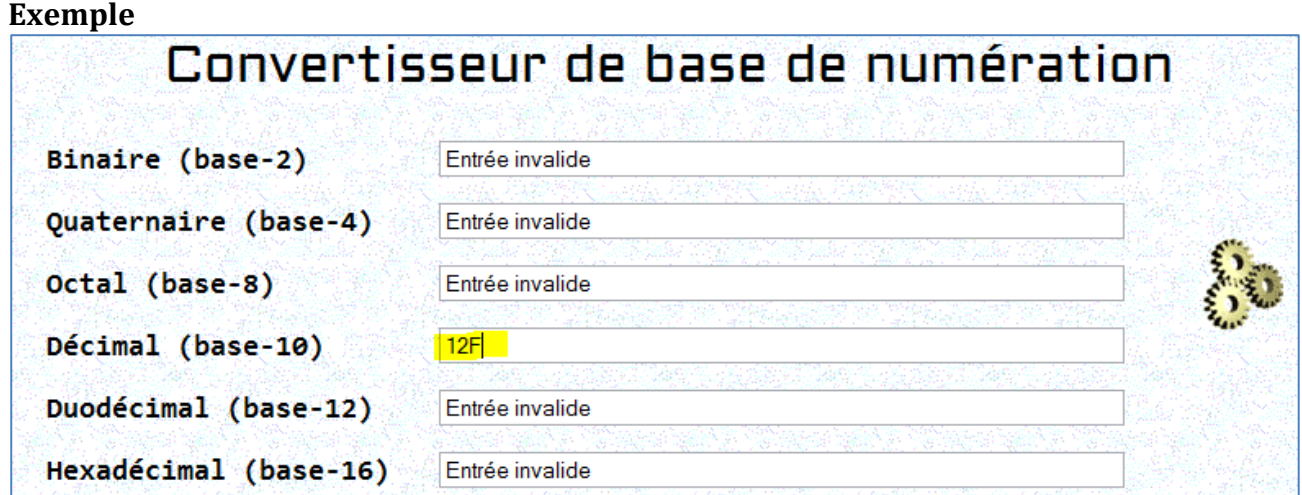

# Partie C

#### **Soit le formulaire ci-dessous :**

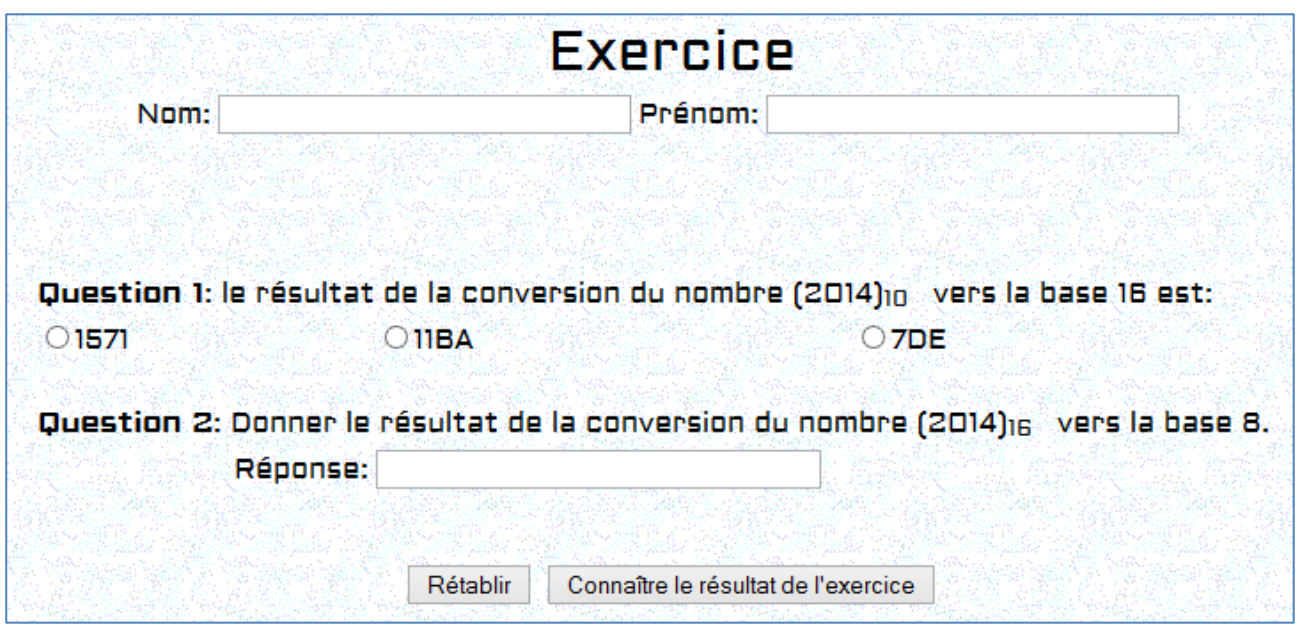

# **Le travail demandé :**

**1.** Créer ce formulaire dans une page web appelée: « **exercice.html** »

**2.** Ecrire le code JavaScript de la fonction **Note()** qui permet de calculer la note de l'élève.

*NB : Attribuer 5 points à chaque question et la note finale est sur 10*

**3.** Ecrire le code JavaScript de la fonction **valider()** qui permet de valider les informations de ce formulaire et d'afficher le résultat.

**4.** Si l'utilisateur appui sur le bouton du résultat, un appel à la fonction **valider()** sera effectué. Si toutes les champs sont valides une fenêtre qui contient tous les informations du l'élève suivie du son note s'affiche, sinon un message d'erreur apparaître à l'utilisateur.

### **Exemple :**

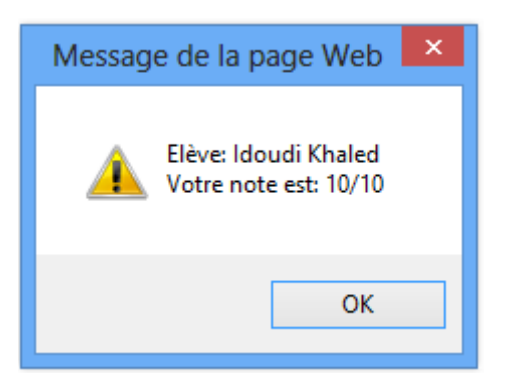

*NB : L'appui sur le bouton Rétablir permet de réinitialiser le formulaire. Les réponses correctes des questions sont successivement 7DE et 20024.*

# Partie D

1. Créer la page web « **sommaire.html** » qui contient deux liens hypertextes vers les pages **« conv\_base.html »** et « **exercice.html** » comme l'indique la figure suivante:

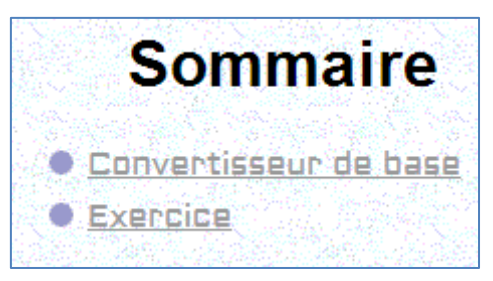

2. Créer la page web « index.html » qui contient le jeu de cadres suivant :

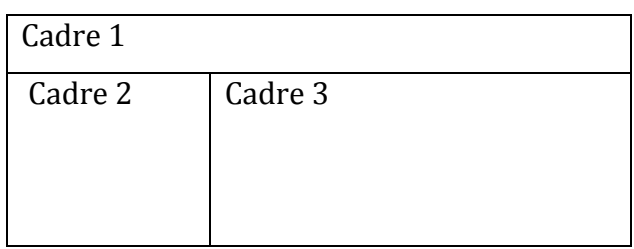

*Avec :*

**Cadre 1** : contient la page «**entete.html** »» **Cadre 2** : contient la page

«**sommaire.html**

**Cadre 3** : contient initialement la page

«**conv\_base.html** » et il peut contenir la

page « **exercice.html** » si l'utilisateur le

demande à partir de la page sommaire.

**N.B : le style d'écriture, les couleurs du texte et des fonds des pages sont laissés au libre choix du candidat. Toutefois, ces opérations sont importantes dans l'évaluation du site.**

Grille d'évaluation :

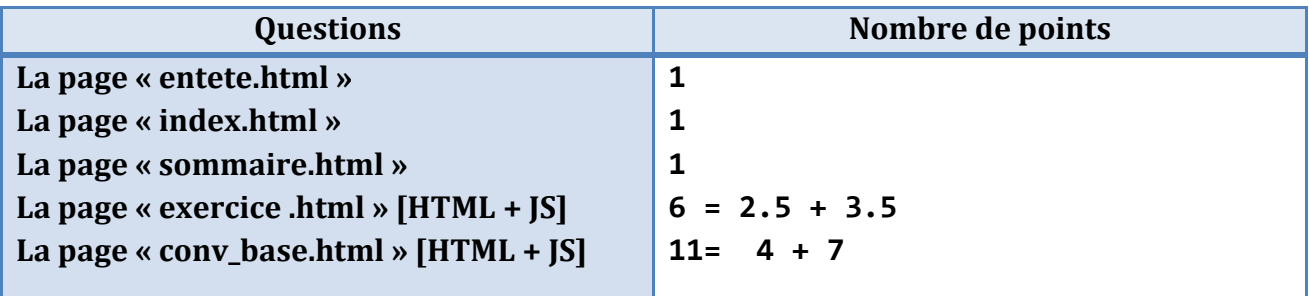

# $\mathbb{\odot}$  bon travail  $\mathbb{\odot}$